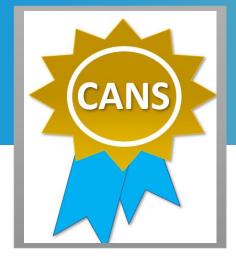

# Child and Adolescent Needs and Strengths (CANS) Recertification Tip Sheet

#### 1. Two important dates to keep in mind:

- Certificate date is the date you pass the exam and earn your CANS certificate.
- Anniversary date is the date when you clicked on 'begin training'.
- 2. **Do not wait until the last minute.** Take the exam and pass *before*7am of your <u>anniversary date</u> to get recertified. You can still recertify if your previous certificate has not yet expired. (Please refer to page 2 of the tip sheet for more detailed information.)
- Re-enroll in your bundle of courses if you lose access to your course. Use the CANS On-Line Training Access and Quick Guide (refer to page 1 of the Quick Guide).
- 4. You will need to retake the training after your certification expiration date. (Please refer to page 3 of the tip sheet for more information.)
- 5. Redemption code to purchase the bundle of courses is case sensitive. Type in the code rather than copy and pasting the code.
- Select the correct name of the course. Click on "California Integrated Practice CANS Los Angeles County" when selecting your bundle of courses.
- 7. Your Praed account is deactivated if there is no activity 3 months past your anniversary date. Contact the DMH CANS Training Coordinator, Adam Benson at <a href="mailto:ABenson@dmh.lacounty.gov">ABenson@dmh.lacounty.gov</a>, for assistance with your account.
- 8. **Did you switch employer?** Contact Praed Support at <a href="mailto:support@TCOMTraining.com">support@TCOMTraining.com</a> to update your profile information.
- Need additional support to pass the exam? Reach out to Praed Coaching Support at <u>coaching@TCOMTraining.com</u>.
- 10. **For DMH Directly Operated Staff:** Time spent in completing the CANS training can be coded on your timecard using Event Code "037" and Project Code "CANS." Please see screenshot below.

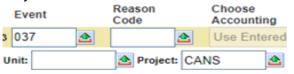

#### **WHO**

Staff who administer the CANS-IP.

#### **WHEN**

Get re-certified <u>before</u> your anniversary date.

#### **WHERE**

browser.

- Enter
   https://dmh.lacounty.gov/for-providers/clinical-tools/training-workforce-development/cans/ into your
- Click on <u>CANS On-Line Training</u>
   <u>Access and Quick Guide</u> (refer to page 2 of the Quick Guide) for instructions on the recertification process.

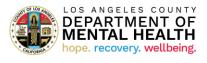

Revised: March 1, 2023

## Recertifying before your CANS certificate expires

1

• Under Training tab, click on 'Course'.

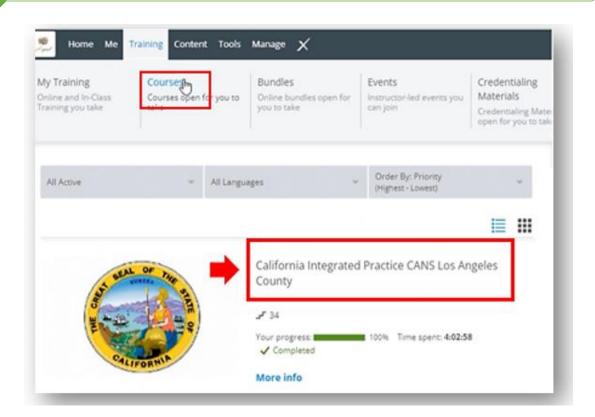

2

• Click on the step titled 'Certification Exam'.

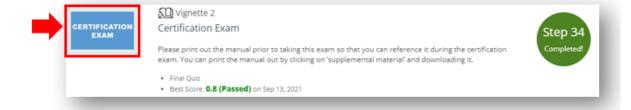

3

• Click on 'Retake Vignette'.

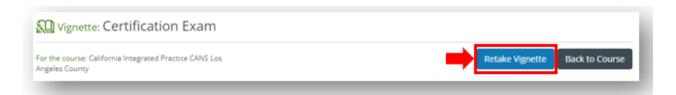

### Retaking the training after your certification expiration date

1

• If you're comfortable with the CANS information, you can fast forward through the training videos.

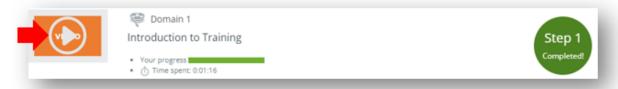

2

You will need to pass each practice quiz to get to the next module.

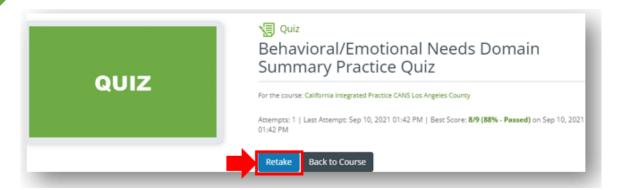

Once you move through all of the modules, you can take the certification exam.
 Click on 'Retake Vignette'.

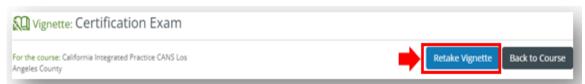

 Once you pass the Certification Exam, you can view your certificate by clicking on the "Me" tab on the top toolbar and selecting "My Certificates".

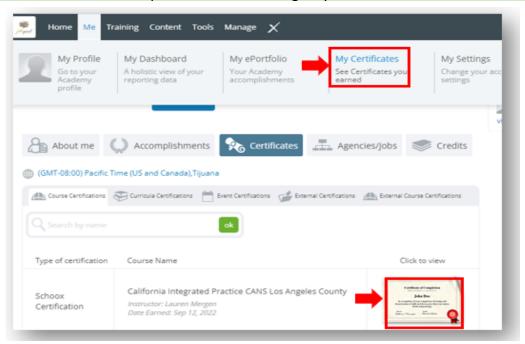